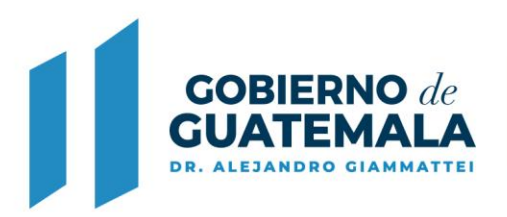

# **Manual de Usuario**

## Sistema de Planes Municipales (SIPLAN GL) Módulo: Ejecución POA

Mayo de 2,020

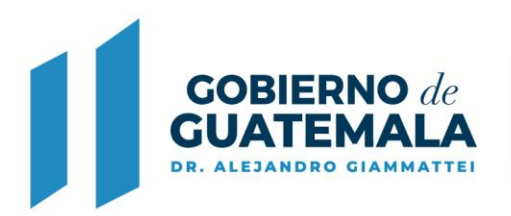

#### **INTRODUCCIÓN**

El Sistema de Planes para Gobiernos Locales Siplan GL, es una herramienta diseñada para que las Municipalidades registren la planificación y programación de la gestión municipal en contribución a las Prioridades Nacionales de Desarrollo (PND) y las Metas Estratégicas de Desarrollo (MED), desde sus propias intervenciones o en coordinación con otras entidades que prioricen la atención de las problemáticas del municipio. La información que se genera en la herramienta se constituye en información de carácter estratégico y operativo como mecanismo para la toma de decisiones por parte de las autoridades municipales.

#### **¿Qué es el Siplan GL:?**

El Siplan GL (Sistema de Planificación para Gobierno Local) se define como un sistema de información que cuenta con su respectiva plataforma informática que permitirá a las Municipalidades sistematizar, dar orientación y seguimiento a la gestión de los servicios públicos, por medio de sus competencias propias o delegadas. Con el fin de lograr el cumplimiento de los Resultados Estratégicos de Desarrollo, definidos en planos de largo, mediano y corto plazo. Se tiene como unidades de análisis las 340 Municipalidades sus respectivas unidades ejecutoras, las cuales reciben recursos públicos.

#### **Uso del manual:**

Este manual del usuario ha sido diseñado específicamente para guiarlo a través de las características y funciones del sistema, en el módulo de ejecución POA.

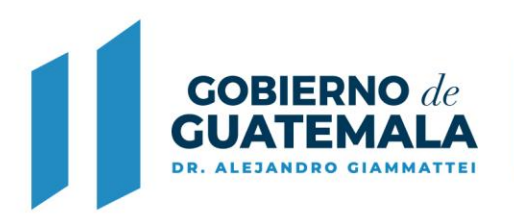

1. Ingrese al módulo: Ejecución POA

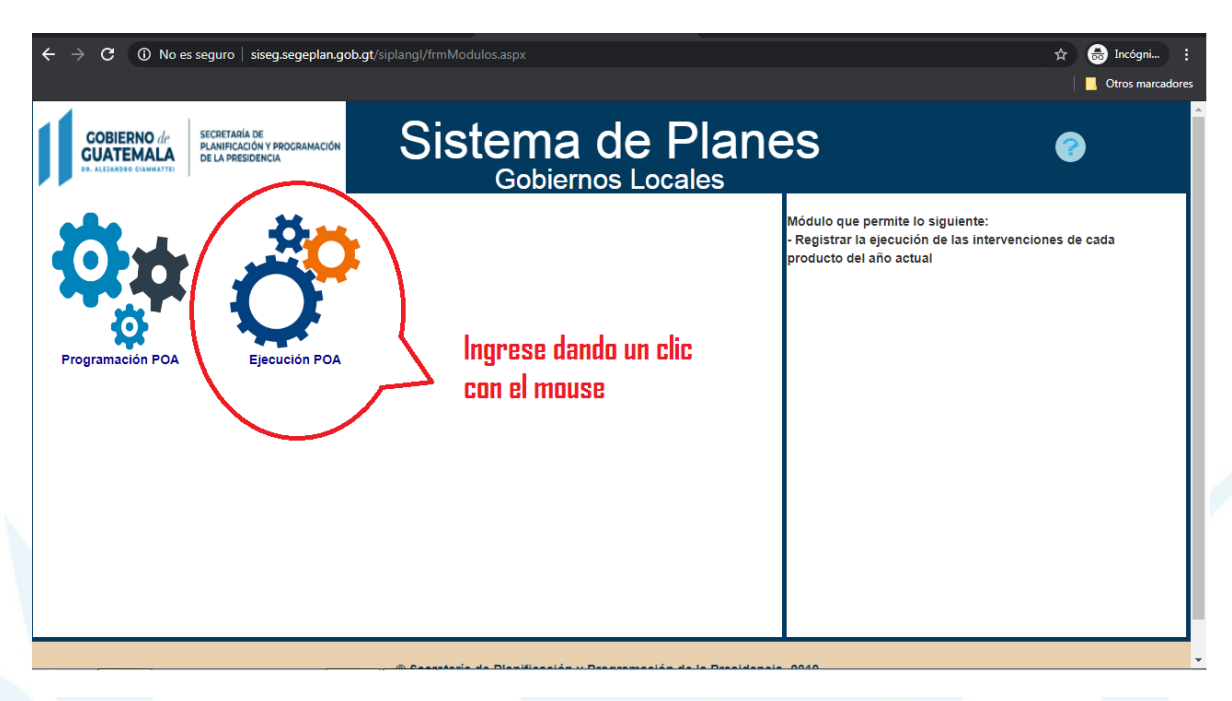

2. Seleccionar el nombre de la municipalidad. Las casillas: Período y POA, no son necesarias cambiar. Luego, la opción: aceptar.

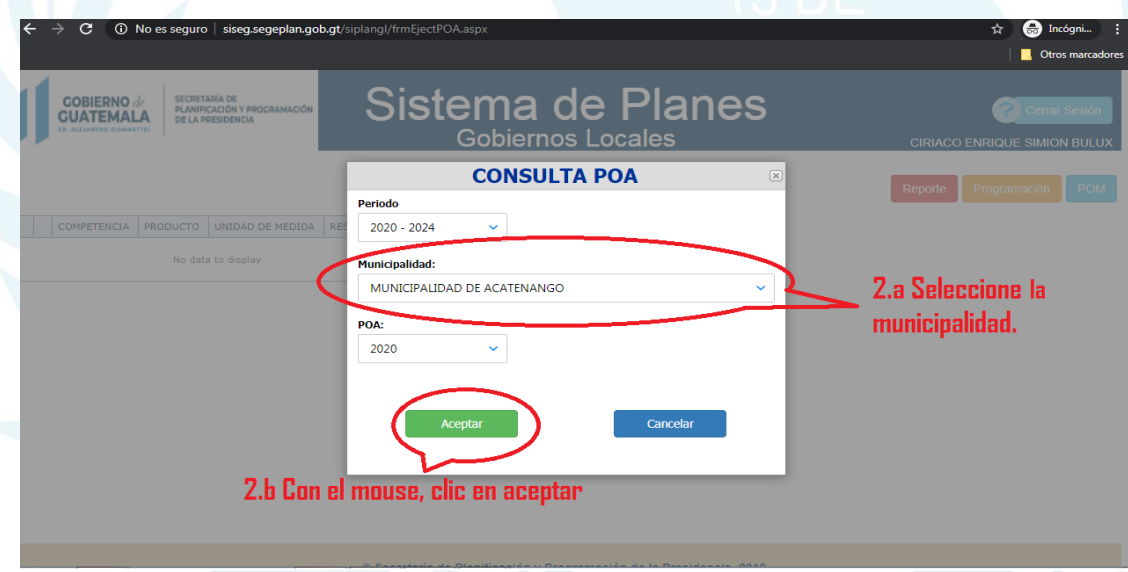

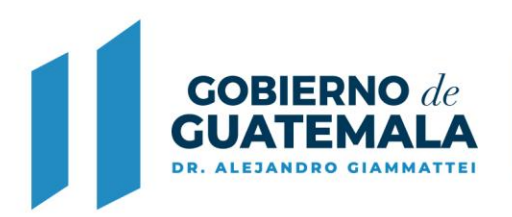

3. Se muestra una ventana, en donde puede verificar, los productos e intervenciones ya programados.

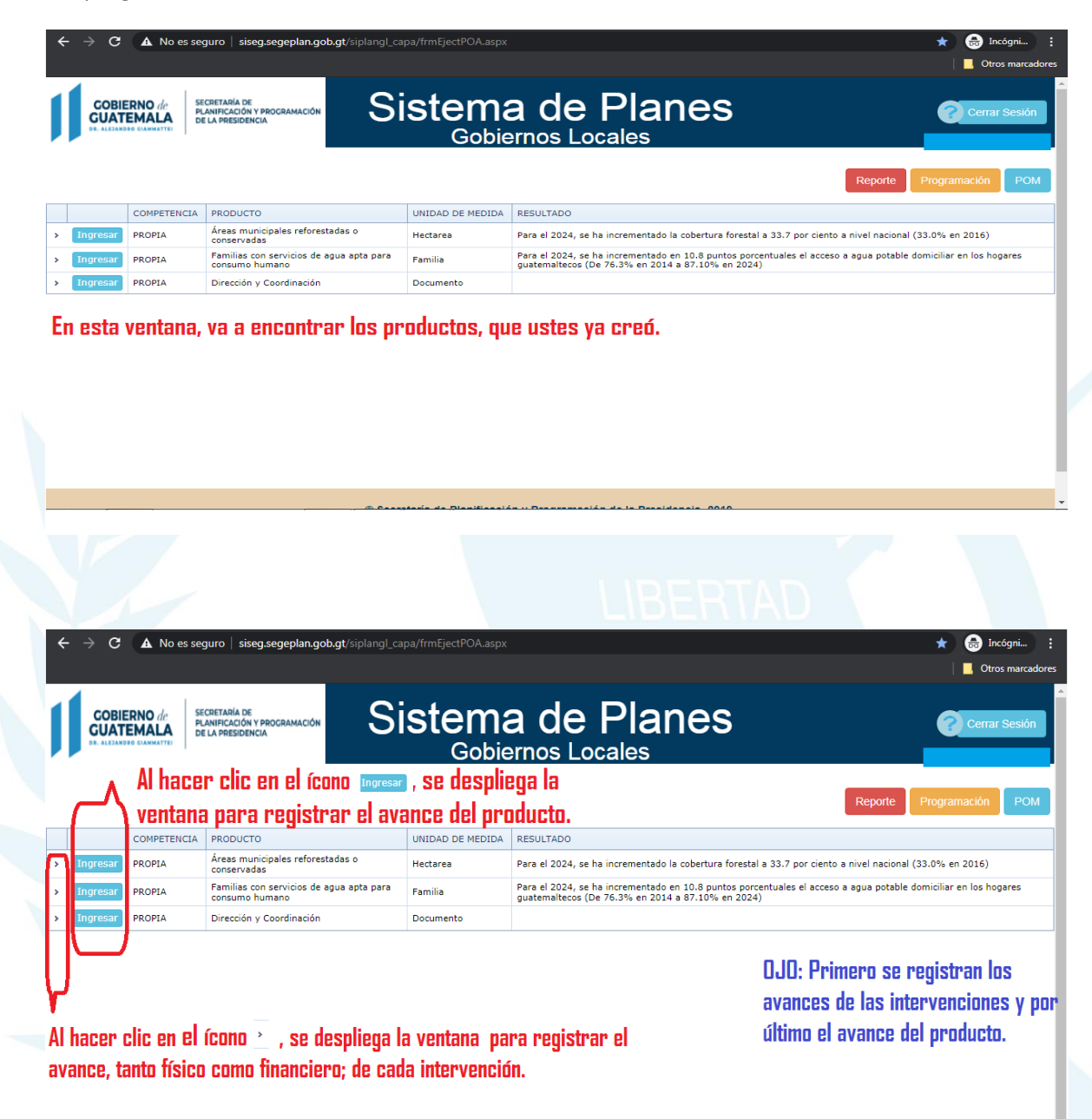

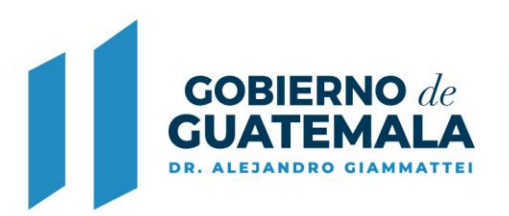

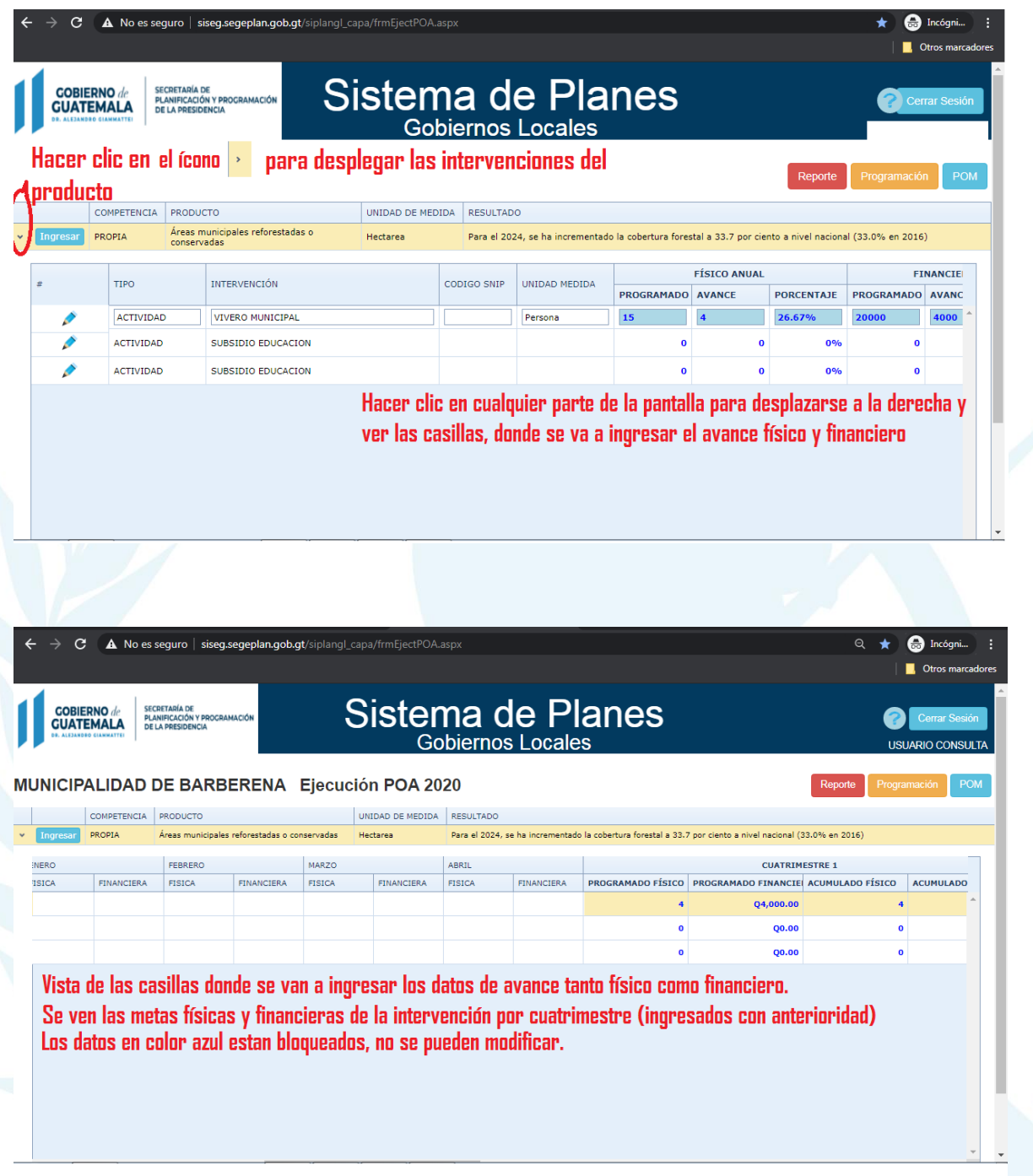

Módulo: Ejecución POA

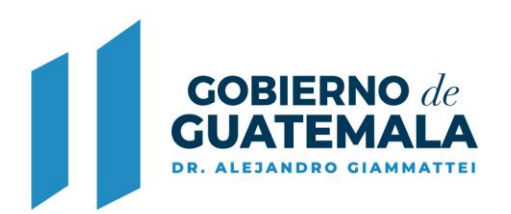

Seleccionar la figura del lápiz para ingresar los avances de las metas físicas y financieras. Los ingresos pueden ser de manera mensual o cuatrimestral, dependiendo de la forma en que se programó.

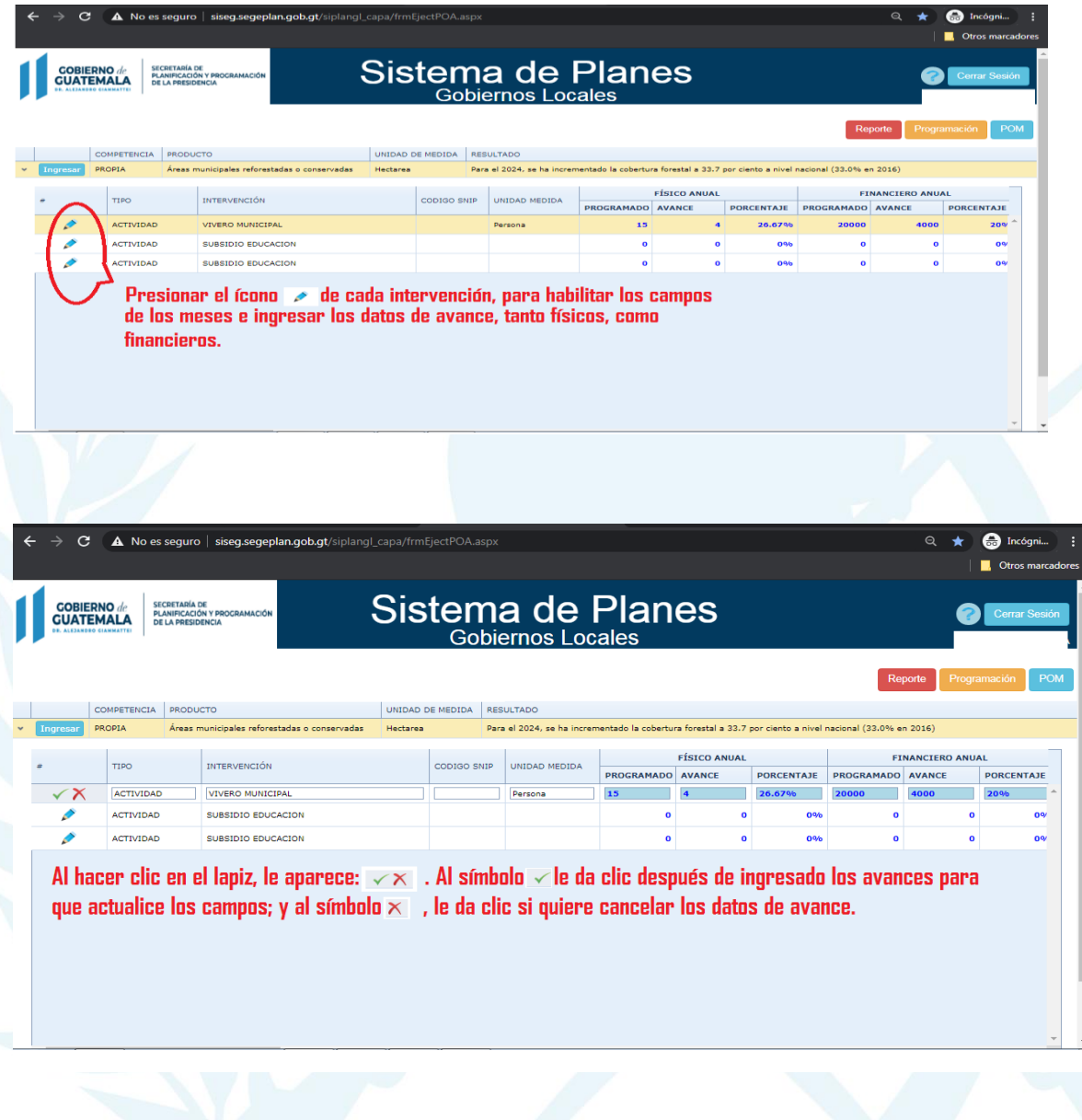

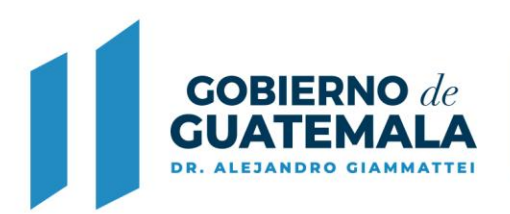

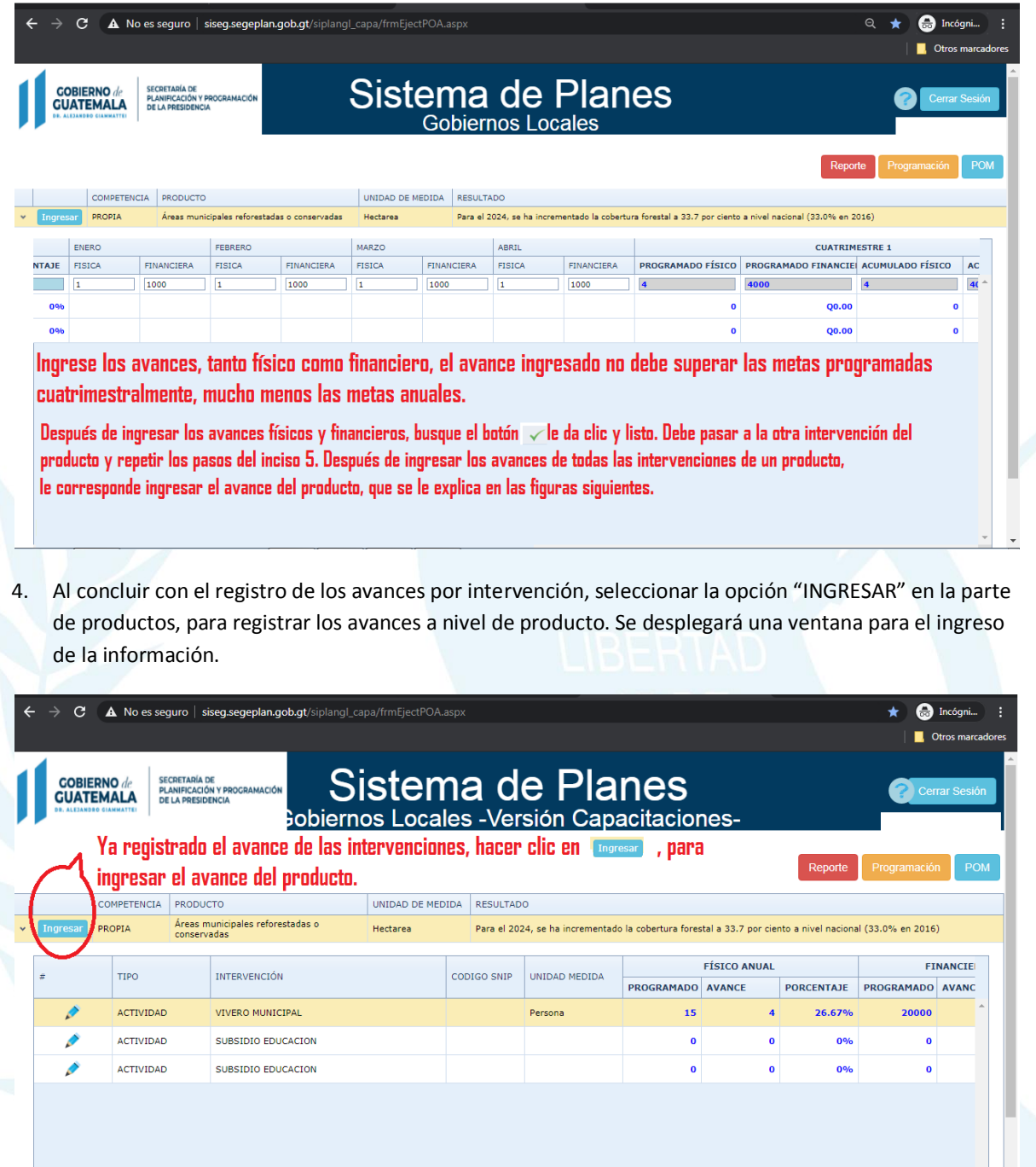

Módulo: Ejecución POA

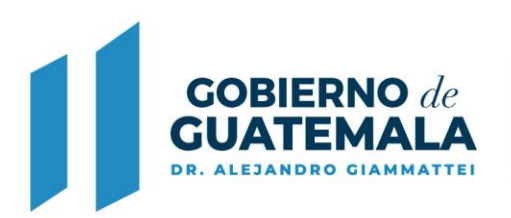

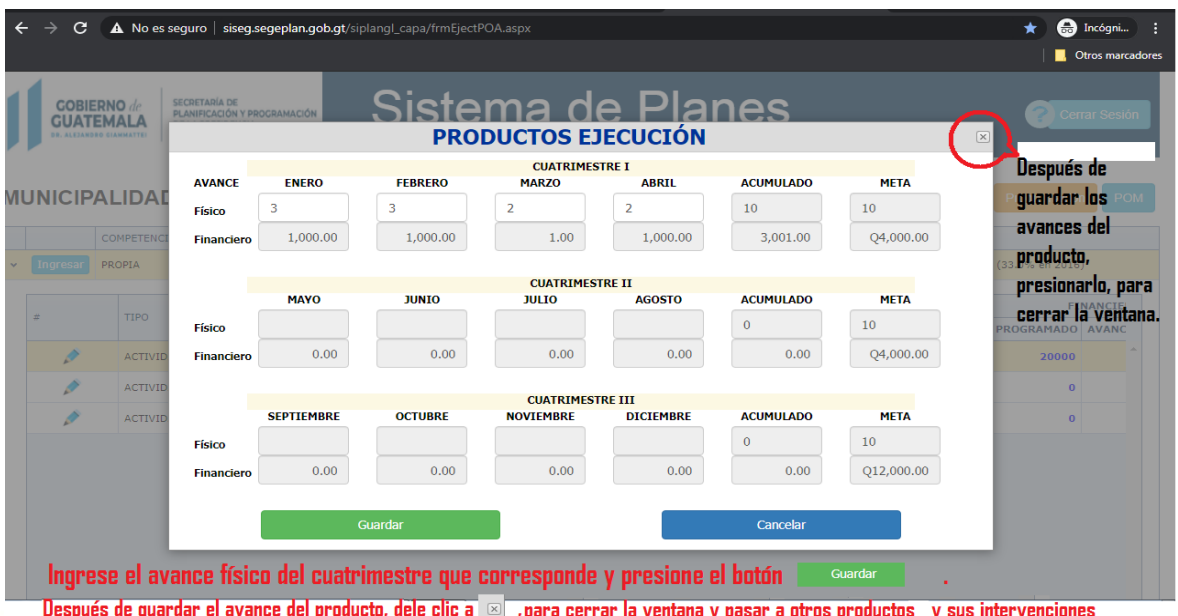

### 5. Pasar de un producto a otro:

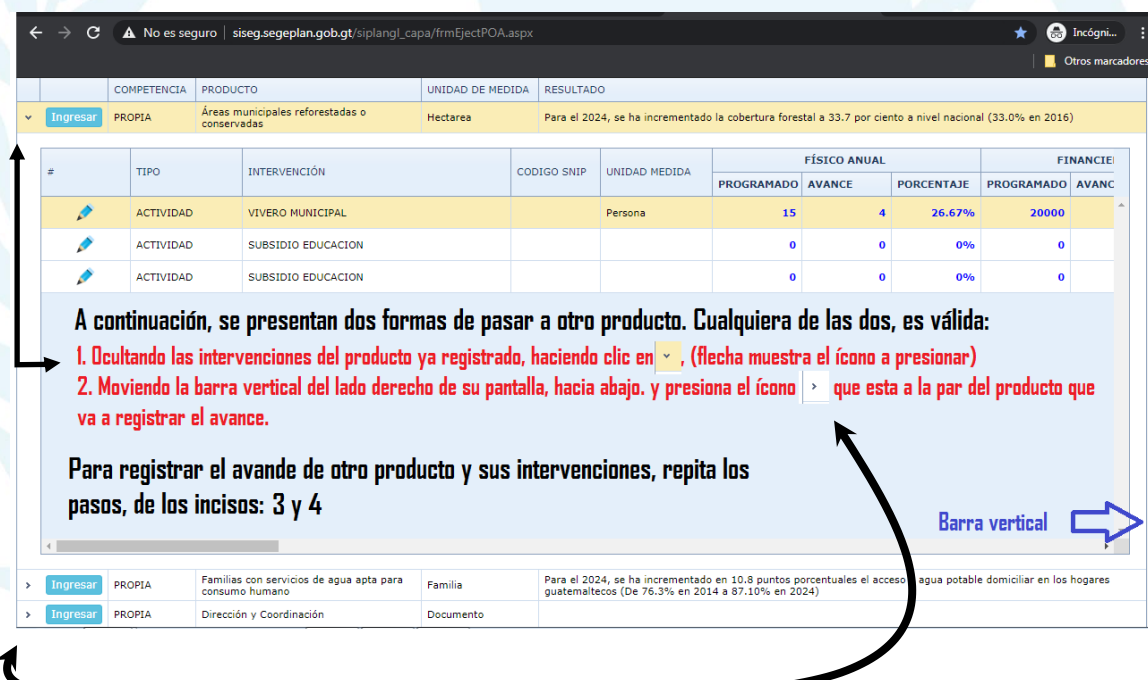

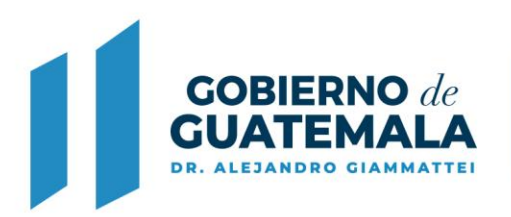

6. Seleccionar la opción de "REPORTE" para generar el mismo, el cual servirá como medio de verificación a ser presentado por cada municipalidad.

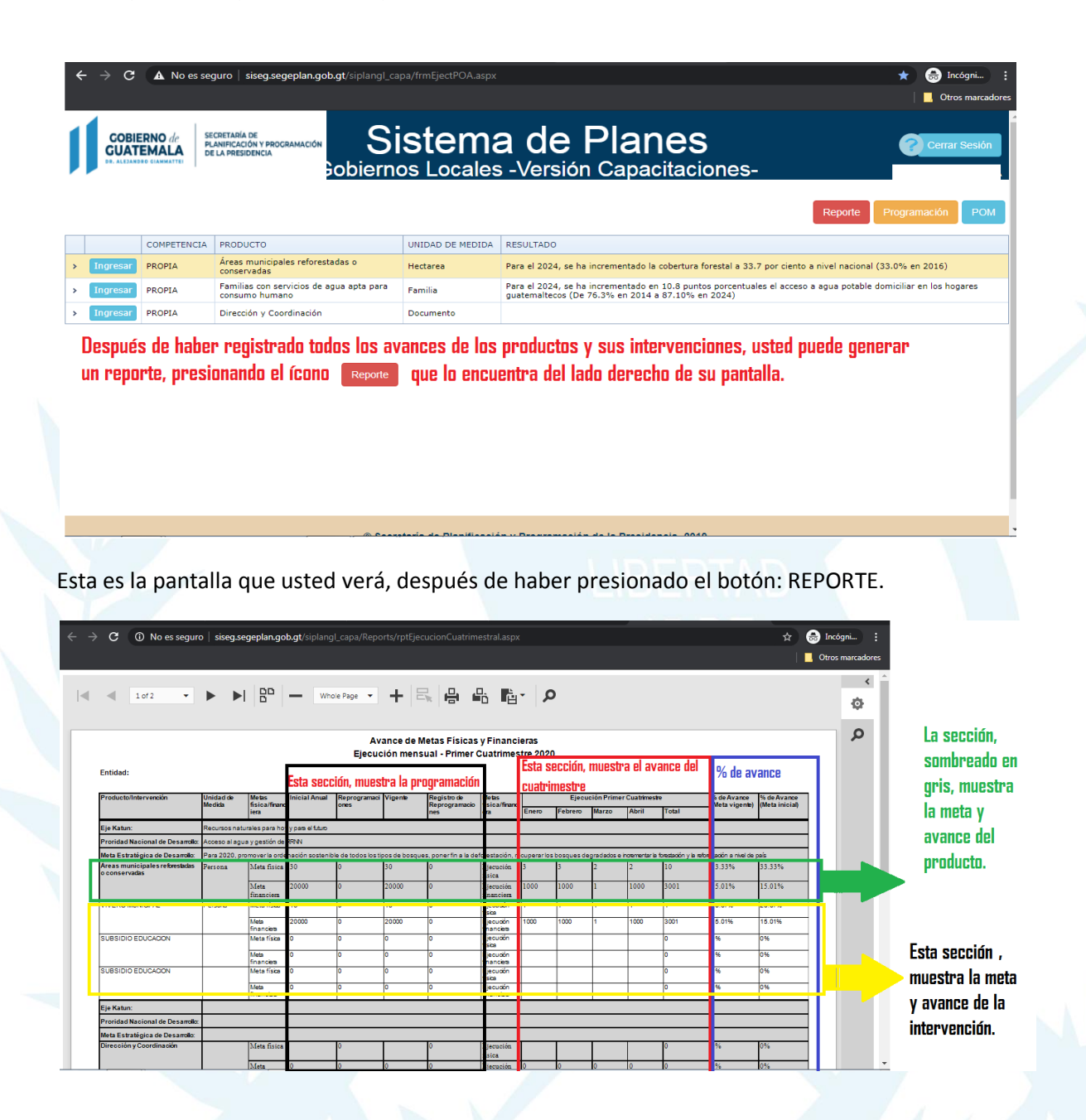

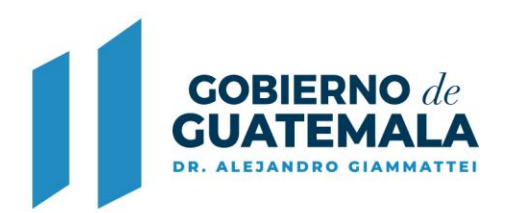

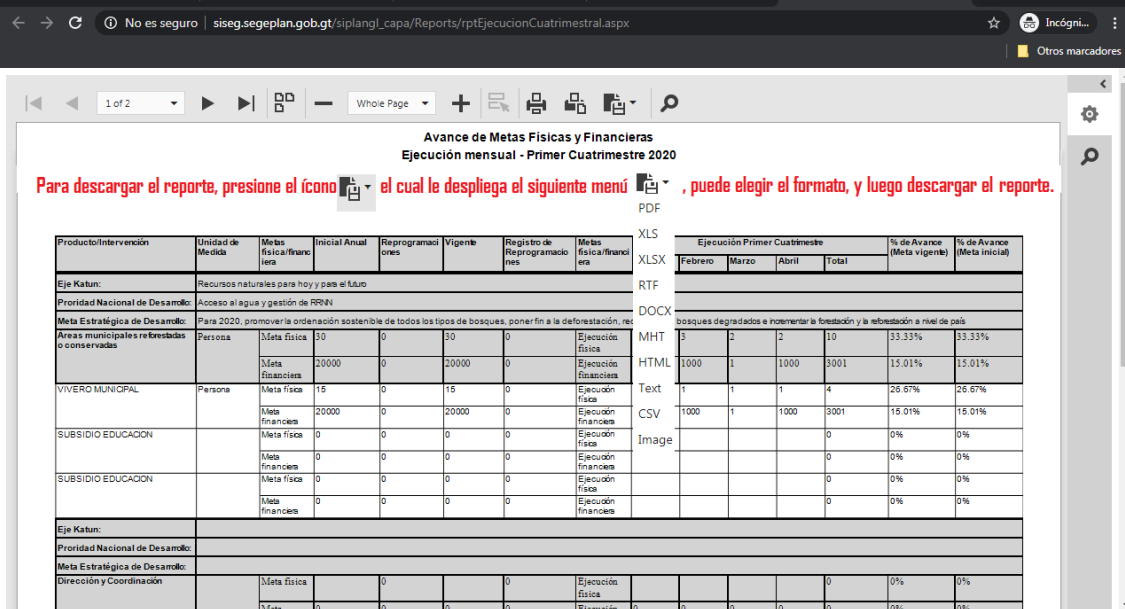

Módulo: Ejecución POA